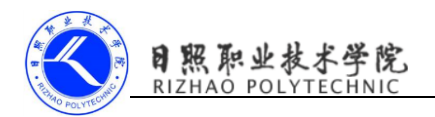

# 使用 HttpURLConnection 访问网络

# 1. 实训目的

- (1)掌握使用使用 HttpURLConnection 访问网络的方法;
- (2)掌握使用 OkHttp 访问网络的方法。

### 2. 实训要求

(1)修改布局文件,添加控件 ScrollView;

(2)使用 HttpURLConnection 访问 baidu 服务器,返回 baidu 首页的 html 代 码;

- (3)声明网络权限;
- (4)完成实验报告。

## 3. 实训指导

- 使用 HttpURLConnection 的步骤:
- 第一步、获取 HttpURLConnection 的实例:

URL  $url = new URL("http://www.baidu.com")$ ;

HttpURLConnection conn = (HttpURLConnection)url.openConnection();

第二步、设置 HTTP 请求所使用的方法: GET 和 POST

GET 表示从服务器获取数据,POST 表示提交数据给服务器。

conn.setRequestMethod("GET");

第三步、进行自由定制:

conn.setConnectTimeout(5000); //连接超时

conn. setReadTimeout (5000); //读取超时

第四步、调用 getInputStream();方法获取到服务器返回的输入流

 $InputStream is = conn.getInputStream()$ :

对输入流进行读取。

- 第五步、调用 disconnect()方法将这个 HTTP 连接关闭 conn.disconnect();
- 案例、使用 HttpUrlConnection 访问网络

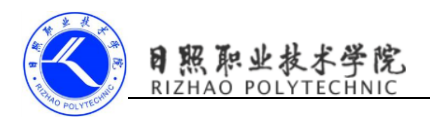

Android Emulator - Nexus\_5\_API\_24:5554 **EN**  $\frac{m}{2}$  |  $\frac{m}{2}$  7:0 HttpURLConnection SEND REQUEST  $\triangle$  $\circ$  $\Box$ 

图 访问百度网页运行效果

## 新建项目 HttpUrlConnection 代码如下:

#### Activity\_main.xml

```
<LinearLayout xmlns:android="http://schemas.android.com/apk/res/android"
```

```
 android:orientation="vertical"
```

```
android: layout width="match_parent"
```

```
 android:layout_height="match_parent"
```
#### $\rightarrow$

#### <Button

```
 android:layout_width="match_parent"
android: layout height="wrap_content"
android:id="@+id/send_request"
android: text="send request"/>
```

```
 <ScrollView
```

```
 android:layout_width="match_parent"
android: layout height="match parent">
```
<TextView

android:layout\_width="match\_parent"

android:layout\_height="wrap\_content"

```
 android:id="@+id/response_text"/>
```
 $\langle$ /ScrollView>

```
</LinearLayout>
```
#### MainActivity.java

public class MainActivity extends AppCompatActivity implements View.OnClickListener {

```
 TextView responseText;
```
@Override

```
 protected void onCreate(Bundle savedInstanceState) {
       super.onCreate(savedInstanceState);
       setContentView(R.layout.activity_main);
       Button sendRequest=(Button)findViewById(R.id.send_request);
       responseText=(TextView)findViewById(R.id.response_text);
       sendRequest.setOnClickListener(this);
       /* sendRequest.setOnClickListener(new View.OnClickListener() {
            @Override
            public void onClick(View view) {
               sendRequestWithHttpUrlConnection();
 }
        });*/
    }
    @Override
    public void onClick(View view) {
       if (view.getId()==R.id. send_request) {
           sendRequestWithHttpUrlConnection();
        }
    }
    private void sendRequestWithHttpUrlConnection(){
        //开启线程来发起网络请求
        new Thread(new Runnable() {
            @Override
            public void run() {
                HttpURLConnection connection=null;
                BufferedReader reader=null;
                try{
                   URL url=new URL("https://www.baidu.com");
                   connection=(HttpURLConnection)url.openConnection();
                   connection.setRequestMethod("GET");
                   connection.setConnectTimeout(8000);
                   connection.setReadTimeout(8000);
                    InputStream in=connection.getInputStream();
                    //下面对获取到的输入流进行读取
                    reader=new BufferedReader(new InputStreamReader(in));
                    StringBuilder response=new StringBuilder();
                    String line;
                   while((line=reader, readLine())! = null)}
                        response.append(line);
 }
                   showResponse(response.toString());
                }catch (Exception e){
                    e.printStackTrace();
```
照职业技

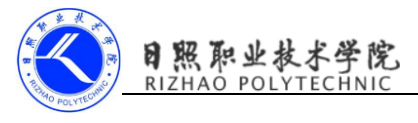

```
 }finally {
                  if(reader!=null){
                     try{
                        reader.close();
                     }catch (IOException e){
                        e.printStackTrace();
 }
 }
                  if(connection!=null){
                    connection.disconnect();
 }
 }
 }
       }).start();
    }
    private void showResponse(final String response){
        //将线程切换到主线程,才能进行 UI 操作
       runOnUiThread(new Runnable() {
           @Override
           public void run() {
              //在这里进行 UI 操作,将结果显示到界面上
              responseText.setText(response);
           }
       });
    }
}
    AndroidManifest.xml 声明访问网络权限
<manifest xmlns:android="http://schemas.android.com/apk/res/android"
    package="com.example.cyy.httpurlconnection">
   \langleuses-permission android:name="android.permission.INTERNET"/>
```
 $\langle$ /manifest>